IBM Power System AC922 (8335-GTG or 8335-GTH) Quick Install Guide

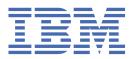

| This 2021-12-02 edition applies to IBM® Power Systems servers that contain the POWER9™ processor and to all associated models.                                                                    |
|----------------------------------------------------------------------------------------------------|
| © Copyright International Business Machines Corporation 2017, 2020. US Government Users Restricted Rights – Use, duplication or disclosure restricted by GSA ADP Schedule Contract with IBM Corp. |

# IBM Power® System AC922 (8335-GTG or 8335-GTH) Quick Install Guide

Read all precautions and instructions before you start working on the system and its parts.

Use normal electrostatic discharge (ESD) procedures when working on the system and parts. IBM recommends wearing gloves and an ESD wrist strap to avoid possible damage to the equipment.

The information about the 8335-GTG system is available online in the IBM Knowledge Center.

8335-GTG: http://www.ibm.com/support/knowledgecenter/8335-GTG

8335-GTH: http://www.ibm.com/support/knowledgecenter/8335-GTH

#### **Parts**

Use this information to find the field-replaceable unit (FRU) part numbers.

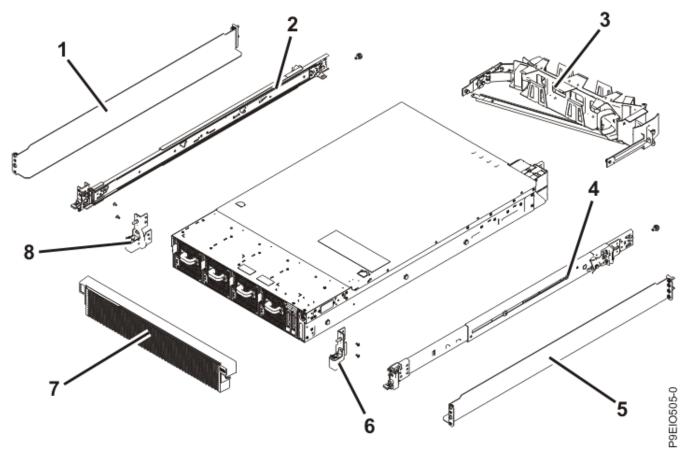

Figure 1. Rack final assembly

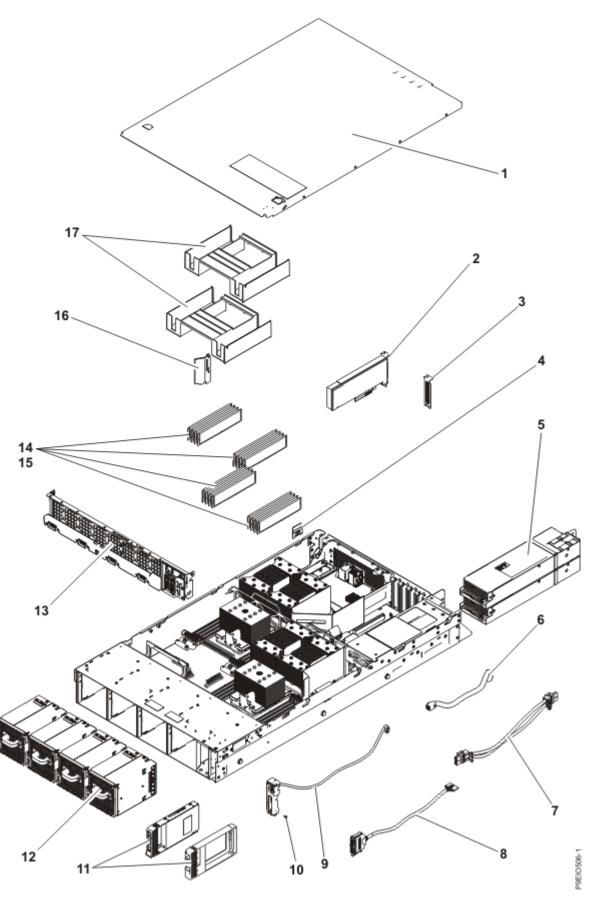

Figure 2. System parts

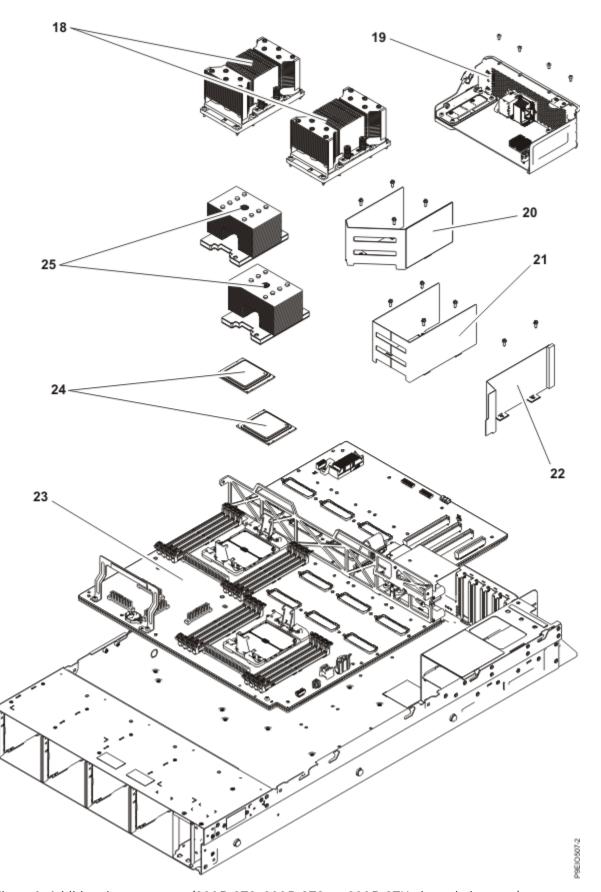

Figure 3. Additional system parts (8335-GTC, 8335-GTG, or 8335-GTH air-cooled system)

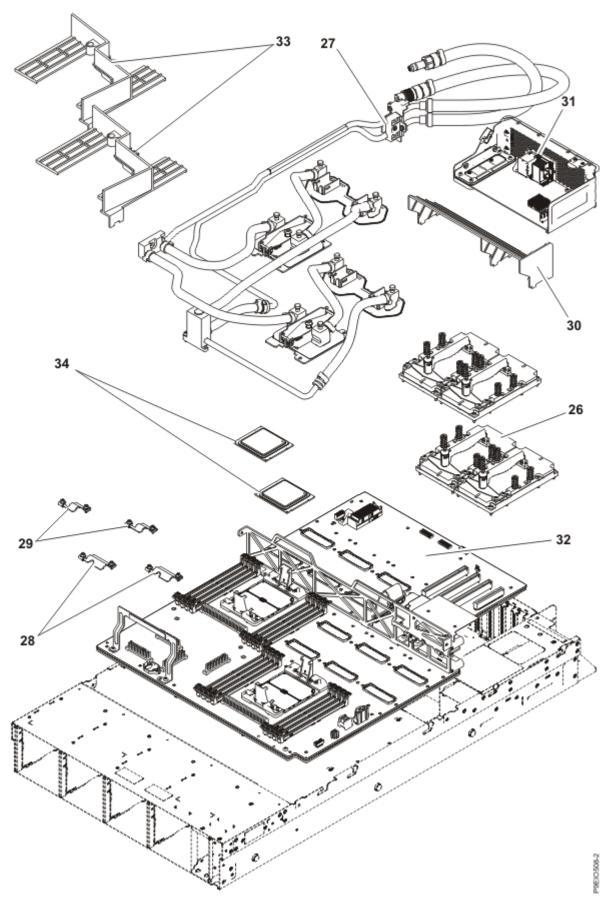

Figure 4. Additional system parts (8335-GTW or 8335-GTX water-cooled system with 4 GPUs)

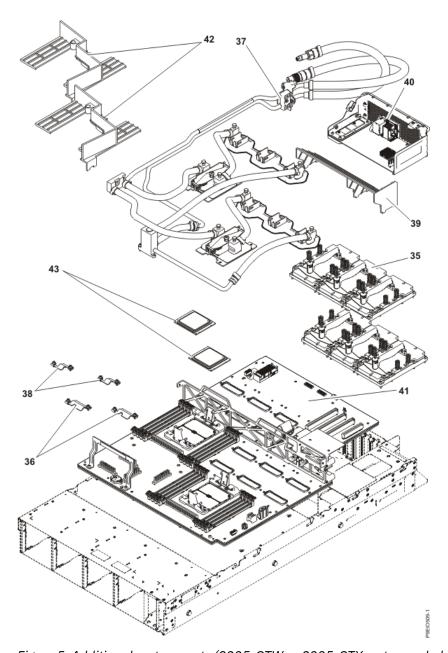

Figure 5. Additional system parts (8335-GTW or 8335-GTX water-cooled system with 6 GPUs)

#### **Rear ports**

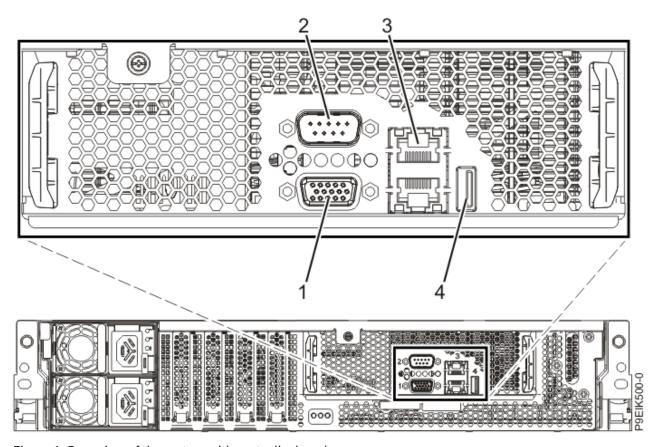

Figure 6. Rear view of the system with ports displayed

| Table 1. Port descriptions |                                                                                                    |  |  |  |  |
|----------------------------|----------------------------------------------------------------------------------------------------|--|--|--|--|
| Identifier                 | Description                                                                                                    |  |  |  |  |
| 1                          | Video Graphics Array (VGA)                                                                                                    |  |  |  |  |
| 2                          | Intelligent Platform Management Interface (IPMI) serial                                                                                                 |  |  |  |  |
| 3                          | Ethernet. Use the top Ethernet port for the BMC/IPMI interface (as PHY0). Use the bottom Ethernet port for any direct operating system usage (as PHY1). |  |  |  |  |
| 4                          | USB 3.0                                                                                                    |  |  |  |  |

### **Installing and removing parts**

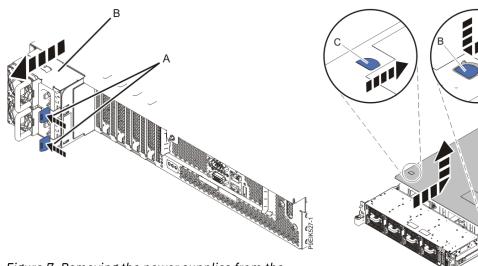

Figure 7. Removing the power supplies from the system

Figure 8. Removing the cover

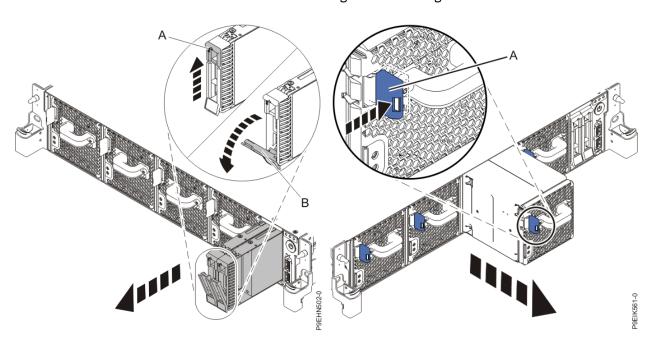

Figure 9. Disk drive lock detail

Figure 10. Removing a fan from the system

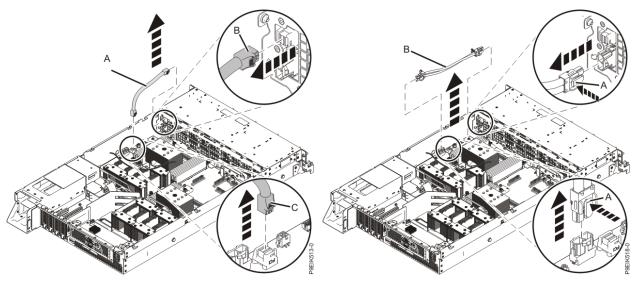

Figure 11. Removing the disk and fan signal cable

Figure 12. Removing the fan power cable from the system

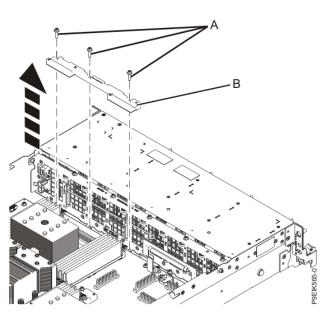

Figure 13. Removing the front holder

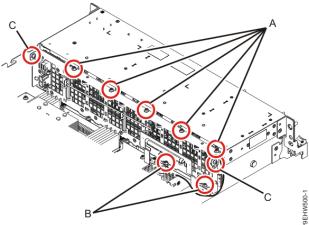

Figure 14. Screw locations for the disk drive and fan

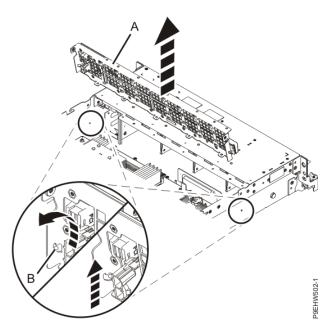

Figure 15. Removing the disk drive and fan card

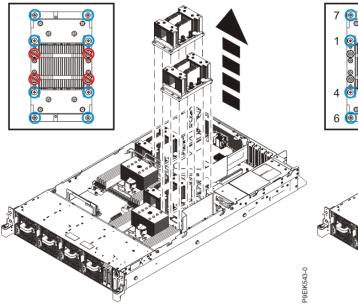

Figure 16. Remove eight GPU screws per GPU; do not loosen the four spring-loaded screws

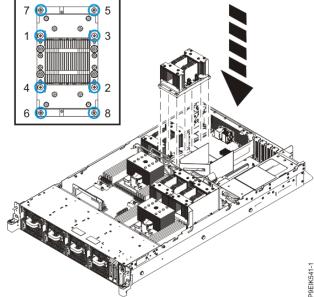

Figure 17. Replacing the GPU and heat sink into system backplane

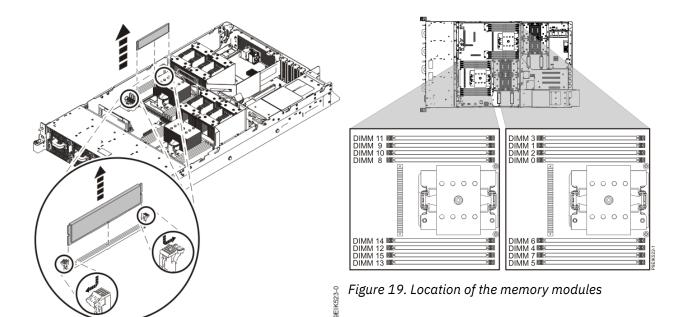

Figure 18. Removing a memory module

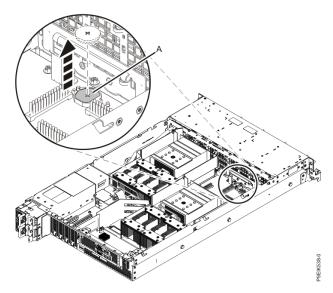

Figure 20. Removing the time-of-day battery from the system backplane

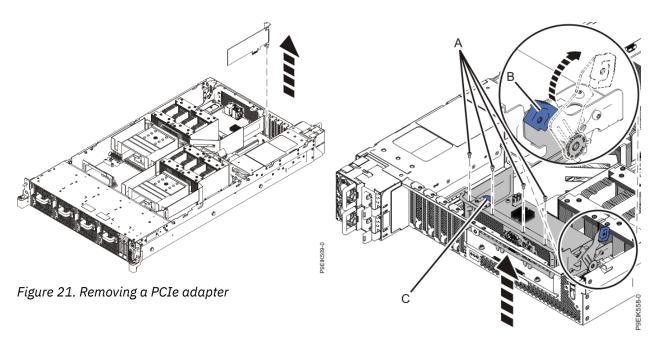

Figure 22. Removing the BMC card

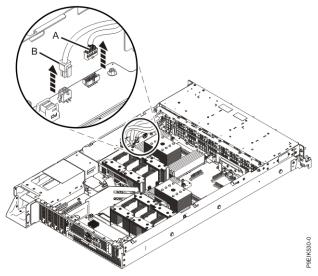

Figure 23. Removing the USB cable and the power switch and cable from the system backplane and the disk drive and fan card

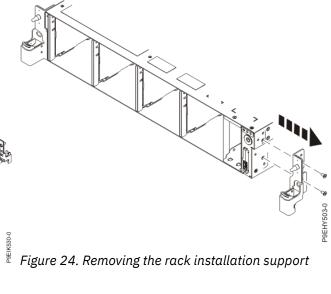

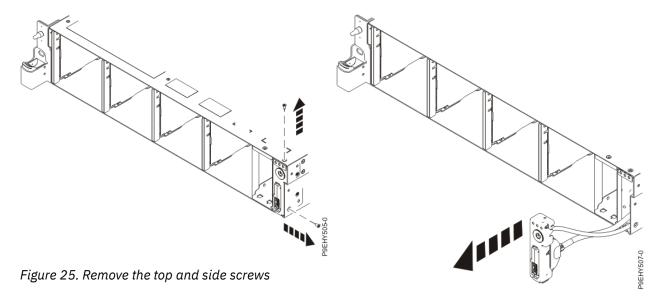

Figure 26. Pull out the power switch and cable

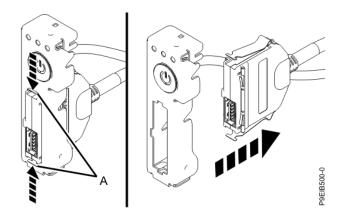

Figure 27. Removing USB cable and connector from the power switch

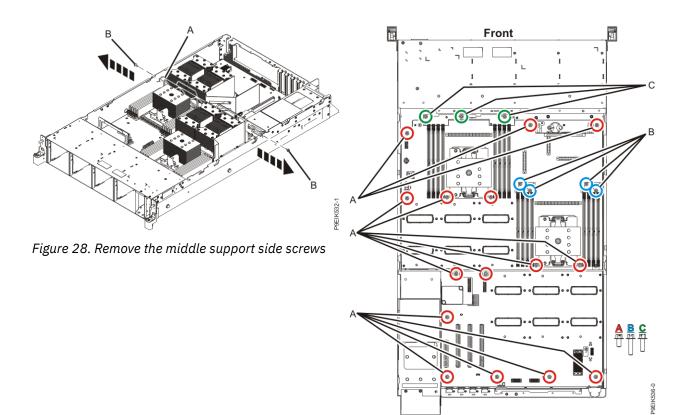

Figure 29. System backplane screw locations

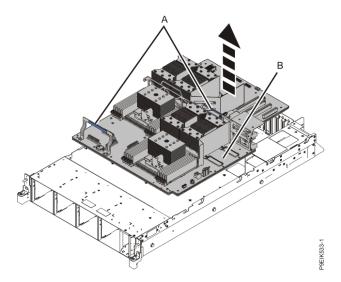

Figure 30. Lifting out the system backplane

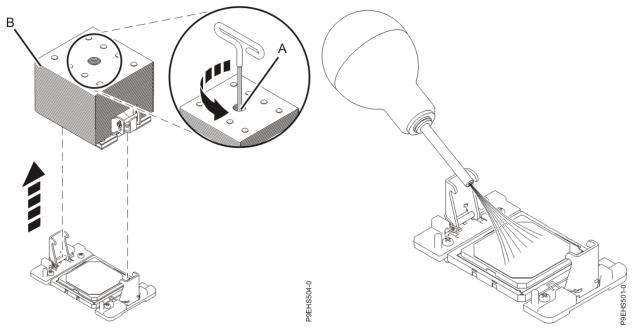

Figure 31. Removing the heat sink

Figure 32. Removing dust and debris from the system processor module area

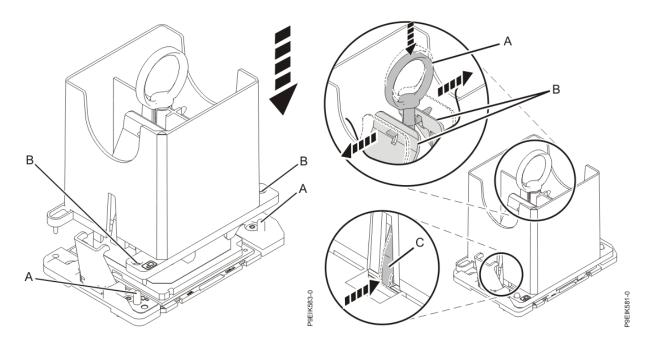

Figure 33. Lowering the removal tool onto the system processor module

Figure 34. Locking the system processor module into the tool

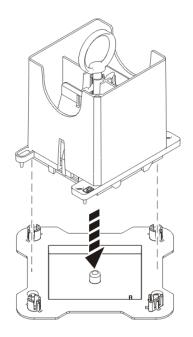

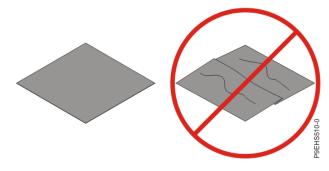

Figure 36. Inspecting the thermal interface material

Figure 35. Placing the tool at an angle on the top cover of the packaging

P9EIK588-0

If the thermal interface material is damaged, replace it.

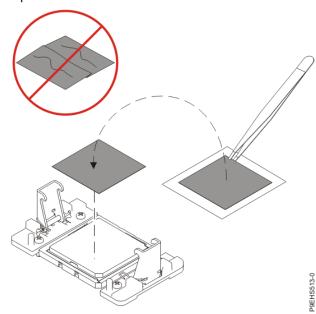

Figure 37. Installing a new TIM onto the system processor module

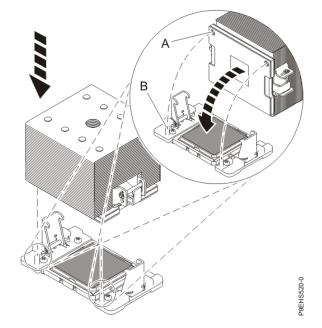

Figure 38. Installing the heat sink on the gray-colored TIM

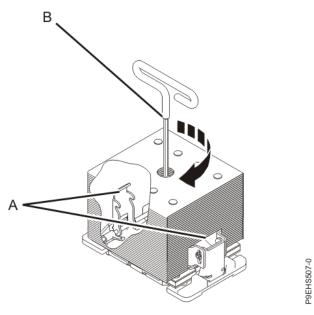

Figure 39. Tightening the center load screw on the heat sink

##